<span id="page-0-3"></span>

**irtgraph tcc** — Test characteristic curve plot

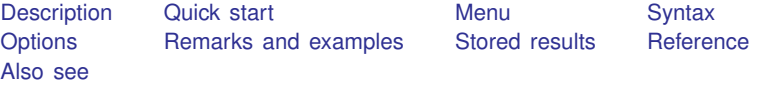

## <span id="page-0-0"></span>**Description**

<span id="page-0-1"></span>irtgraph tcc plots the test characteristic curve (TCC) for the currently fitted IRT model.

# **Quick start**

2PL model for binary items b1 to b10

irt 2pl b1-b10

Plot the TCC for the fitted model

irtgraph tcc

Plot the TCC, and show the expected score for the latent trait level of −1 and 1

irtgraph tcc, thetalines(-1 1)

Plot the TCC, and show the latent trait level for the expected scores of 5 and 8

irtgraph tcc, scorelines(5 8)

Fit a group 2PL model

irt 2pl b1-b9, group(female)

Plot the TCCs for both groups

irtgraph tcc

Plot the TCCs, and show the latent trait level for the expected scores of 5 and 8 for group 1 irtgraph tcc, scorelines(1: 5 8)

## <span id="page-0-2"></span>**Menu**

Statistics  $>$  IRT (item response theory)

### <span id="page-1-0"></span>**Syntax**

```
\{ \text{itsteph} \text{ } \text{tcc} \text{ } \left[ \text{ } , \text{ options} \right]options Description
Plots
 \texttt{scorelines}numlist |, refopts |) add x and y reference lines at each score value in numlist
 \underline{\texttt{the} }talines(\left\lceil \# \colon \right\rceilnumlist refopts}} \right\rceil) add x and y reference lines at each \theta value in numlist
 range(\# \#) plot over \theta = \# to \#Add plots
 plot(plot) add other plots to the TCC plot
Y axis, X axis, Titles, Legend, Overall
 twoway_options any options other than by() documented in
                                             [G-3] twoway options
Data
 n(#) evaluate curves at # points; default is n(300)
 \texttt{data}(\textit{filename} \mid, \texttt{replace})save plot data to a file
 scorelines() and thetalines() can be specified multiple times.
 #: plots lines for the specified group; allowed only after a group IRT model.
 refonts Description
```
<span id="page-1-2"></span>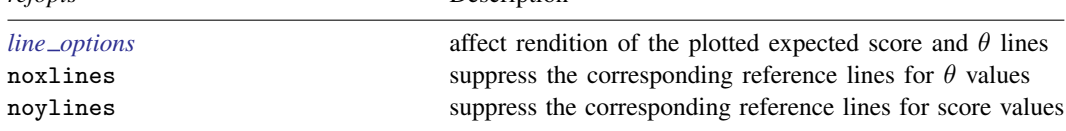

## <span id="page-1-1"></span>**Options**

 $\overline{a}$ 

Plots Plots

scorelines ( $\lceil #: \rceil$ *[numlist](https://www.stata.com/manuals/u11.pdf#u11.1.8numlist)*  $\lceil$ , *refopts* $\lceil$ ) adds x and y reference lines at each score value in *numlist*.

For group IRT models, reference lines are plotted for all groups. You can specify the optional *#*: to restrict reference lines to a specific group.

thetalines( $\lceil #: \rceil$ *[numlist](https://www.stata.com/manuals/u11.pdf#u11.1.8numlist)*  $\lceil$  , *refopts*  $\rceil$ ) adds  $x$  and  $y$  reference lines at each  $\theta$  value in *numlist*.

For group IRT models, reference lines are plotted for all groups. You can specify the optional *#*: to restrict reference lines to a specific group.

*refopts* affect the rendering of expected score and  $\theta$  lines:

*line\_[options](https://www.stata.com/manuals/g-3line_options.pdf#g-3line_options)* specify how the expected score and  $\theta$  lines are rendered; see [G-3] *line\_options*.

noxlines suppresses the corresponding reference line for  $\theta$ .

noylines suppresses the corresponding reference line for scores.

range( $\#$ ) specifies the range of values for  $\theta$ . This option requires a pair of numbers identifying the minimum and maximum. The default is range  $(-4, 4)$ .

Add plots Add plots **Let us a construction of the construction** of the construction of the construction of the construction of the construction of the construction of the construction of the construction of the construction of the c

 $\overline{a}$ 

 $\overline{a}$ 

 $\overline{a}$ 

addplot(*plot*) allows adding more graph twoway plots to the graph; see [G-3] *[addplot](https://www.stata.com/manuals/g-3addplot_option.pdf#g-3addplot_option) option*.

✄ Y axis, X axis, Titles, Legend, Overall

*twoway options* are any of the options documented in [G-3] *[twoway](https://www.stata.com/manuals/g-3twoway_options.pdf#g-3twoway_options) options*, excluding by(). These include options for titling the graph (see [G-3] *title [options](https://www.stata.com/manuals/g-3title_options.pdf#g-3title_options)*) and for saving the graph to disk (see [G-3] *[saving](https://www.stata.com/manuals/g-3saving_option.pdf#g-3saving_option) option*).

[Data]  $Data$ 

<span id="page-2-0"></span>n(*#*) specifies the number of points at which the TCCs are to be evaluated. The default is n(300). data(*filename* , replace ) saves the plot data to a Stata data file.

### **Remarks and examples [stata.com](http://stata.com)**

irtgraph tcc plots the TCC after estimating the parameters of an IRT model using irt. The curve is also known as the "total characteristic curve". The TCC is the sum of ICCs for the entire instrument and thus plots the expected score on the test along the latent trait continuum.

 $\triangleright$  Example 1: TCC for binary items

We continue with the 2PL model from [example 1](https://www.stata.com/manuals/irtirt2pl.pdf#irtirt2plRemarksandexamplesex1) of [IRT] [irt 2pl](https://www.stata.com/manuals/irtirt2pl.pdf#irtirt2pl). Recall that we fit a 2PL model to the nine binary items.

```
. use https://www.stata-press.com/data/r18/masc1
(Data from De Boeck & Wilson (2004))
. irt 2pl q1-q9
 (output omitted )
```
Because our instrument contains nine binary items, each coded as a 0 or a 1, the lowest possible score is 0, and the highest possible score is 9. Here we plot the TCC for the fitted model to see the expected score for a given range of the latent trait  $\theta$ .

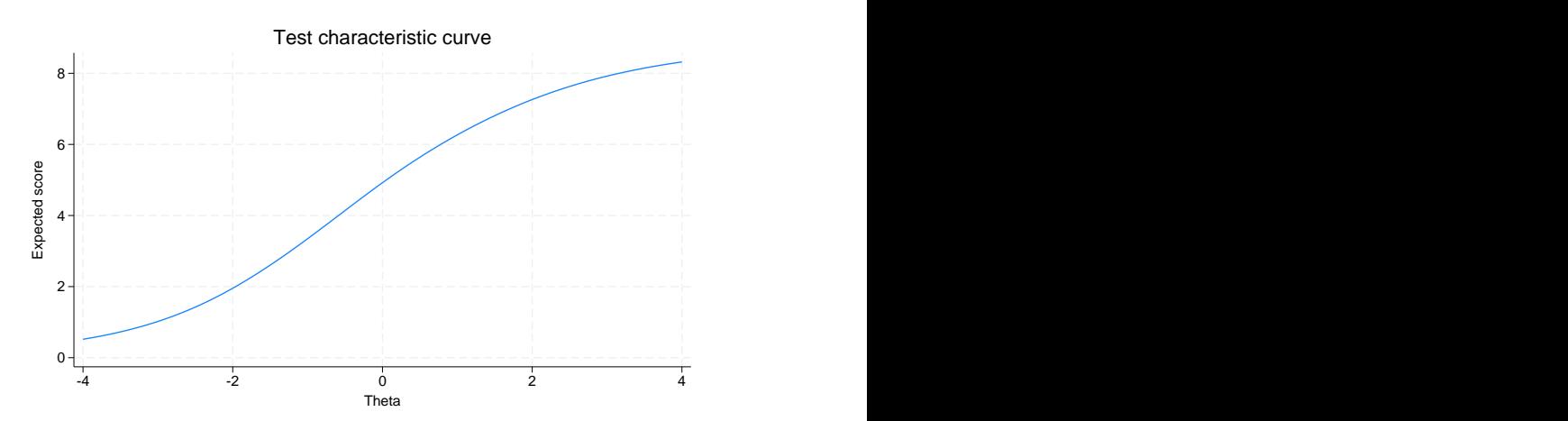

```
. irtgraph tcc
```
We can provide irtgraph tcc with a list of  $\theta$  values, and irtgraph tcc will plot the corresponding expected scores. Here we ask for the expected scores corresponding to the latent trait level −3 to 3 in steps of 1.

. irtgraph tcc, thetalines(-3/3)

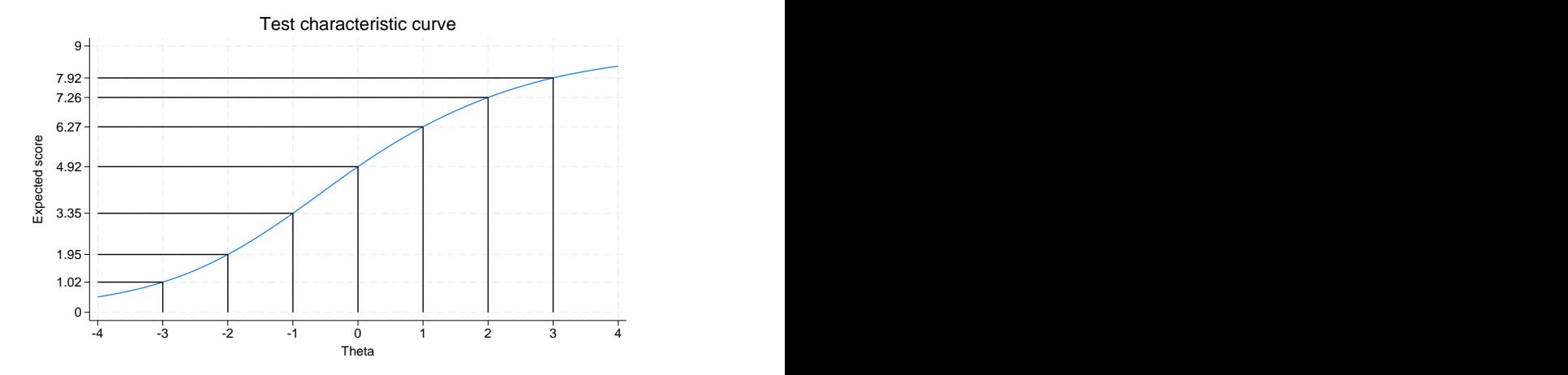

We see that for an examinee with the latent trait level equal to 0, the expected score on the test is 4.92.

We can also provide irtgraph tcc with a list of expected scores, and irtgraph tcc will plot the corresponding latent trait values.

. irtgraph tcc, scorelines(2 4 6 7.5)

![](_page_3_Figure_7.jpeg)

We see that examinees with a latent trait level of 0.78 and above are expected to obtain a score of 6 or more on the test.

### □ Technical note

For nominal items, a score has no meaning other than to designate the response category, and a total score cannot be obtained. irtgraph tcc will plot the TCC in the presence of nominal outcomes, treating them as ordinal, and print a warning note alerting the user to the situation.

 $\Box$ 

### <span id="page-4-0"></span>**Stored results**

irtgraph tcc stores the following in  $r()$ :

```
Macros
```
 $r(xvals)$  values used to label the x axis  $r(yvals)$  values used to label the y axis

## <span id="page-4-1"></span>**Reference**

<span id="page-4-2"></span>Raciborski, R. 2015. Spotlight on irt. The Stata Blog: Not Elsewhere Classified. [http://blog.stata.com/2015/07/31/spotlight-on-irt/.](http://blog.stata.com/2015/07/31/spotlight-on-irt/)

### **Also see**

- [[IRT](https://www.stata.com/manuals/irtirt.pdf#irtirt)] **irt** Introduction to IRT models
- [IRT] [irt 1pl](https://www.stata.com/manuals/irtirt1pl.pdf#irtirt1pl) One-parameter logistic model
- $[IRT]$  irt  $2pl$  Two-parameter logistic model
- [IRT] **[irt 3pl](https://www.stata.com/manuals/irtirt3pl.pdf#irtirt3pl)** Three-parameter logistic model
- [IRT] **[irt grm](https://www.stata.com/manuals/irtirtgrm.pdf#irtirtgrm)** Graded response model
- [IRT] [irt hybrid](https://www.stata.com/manuals/irtirthybrid.pdf#irtirthybrid) Hybrid IRT models
- [IRT] **[irt nrm](https://www.stata.com/manuals/irtirtnrm.pdf#irtirtnrm)** Nominal response model
- [IRT] [irt pcm](https://www.stata.com/manuals/irtirtpcm.pdf#irtirtpcm) Partial credit model
- [IRT] **[irt rsm](https://www.stata.com/manuals/irtirtrsm.pdf#irtirtrsm)** Rating scale model
- [IRT] [irtgraph icc](https://www.stata.com/manuals/irtirtgraphicc.pdf#irtirtgraphicc) Item characteristic curve plot

Stata, Stata Press, and Mata are registered trademarks of StataCorp LLC. Stata and Stata Press are registered trademarks with the World Intellectual Property Organization of the United Nations. Other brand and product names are registered trademarks or trademarks of their respective companies. Copyright  $\overline{c}$  1985–2023 StataCorp LLC, College Station, TX, USA. All rights reserved.

![](_page_4_Figure_22.jpeg)